# 掌上多媒体播放器 使用说明书

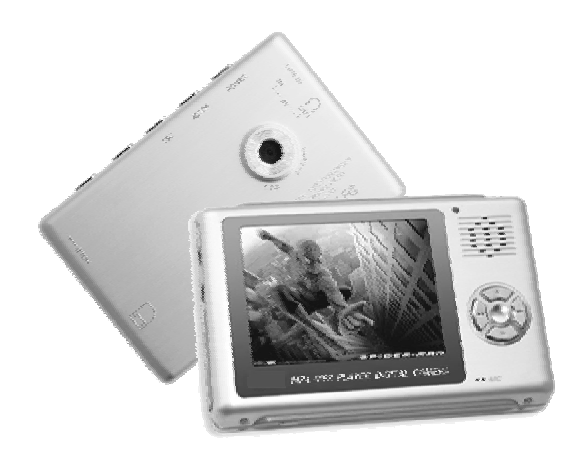

感谢您选购我们的最新产品— MA4数码播放机 在使用此机前请仔细阅读本使用说明书 ,并妥善保存以便日后查询

**FDF** 文件使用 "pdfFactory" 试用版本创建 www.fineprint.on

## 用户手册

感谢您购买本产品, 这份手册能引导您正 确使用本产品及随本产品所附的应用程序 , 在 您使用本产品及随本产品所附的应用程序前, 请认真阅读说明书,以确保您能正确的使用本 产品。

### 注意事项

- 1 、在编写本说明书过程中已经力求内容正确 与完整,但并不证明本说明书没有任何错 误或遗漏 。
- 2 、本公司只对机器本身存在的问题负有保修 和维修责任,对于因误操作 、产品维修或 者其他 情况 引起的个人数据资料删改 和丢 失,不负任何责任、 也不对因 此造成 的其 它间接损失 负责。
- 3 、本产品 软件、硬件及说明书有任何修 改, 恕不另行通知 ,本公司 拥有最终解释权 。

PDF 文件使用 "pdfFactory" 试用版本创建 www.fineprint.on

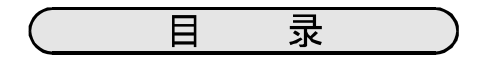

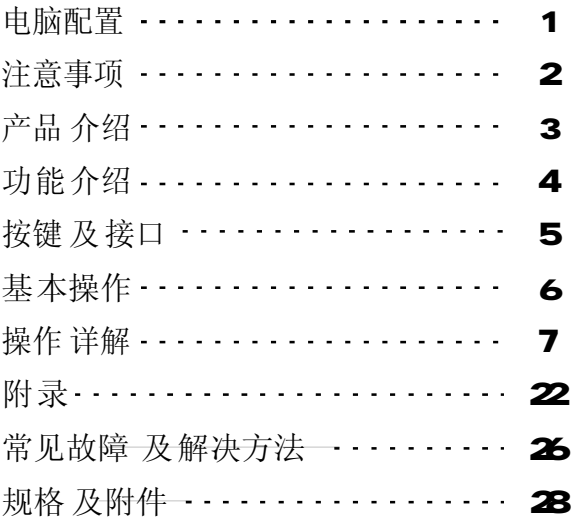

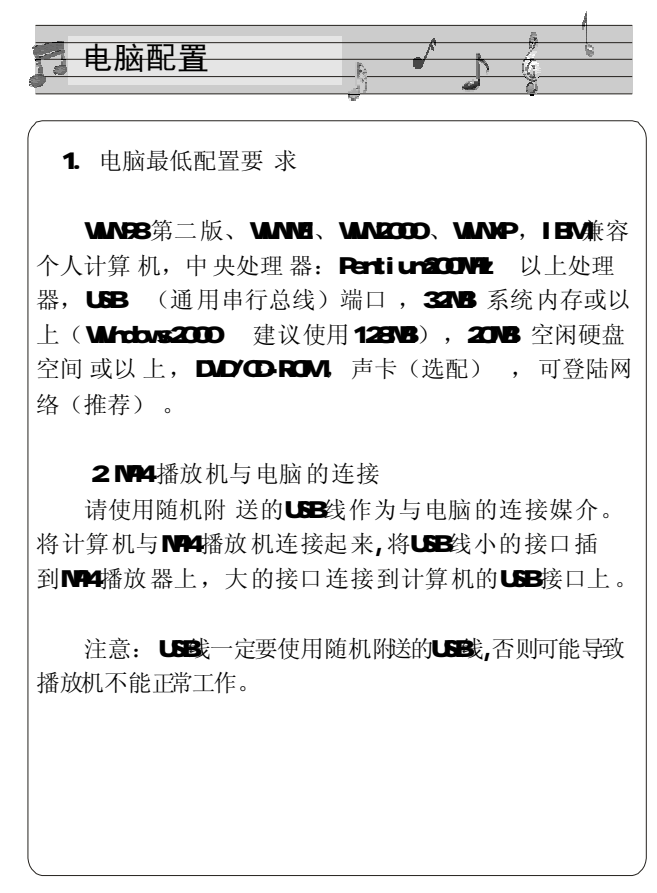

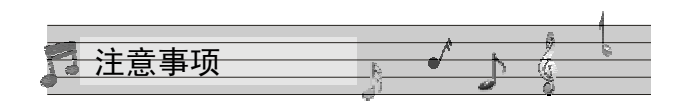

尊敬的顾客,感谢您选购本产品 ,希望我们的产 品能给您带来快乐,在使用本产品之前 ,请仔细阅读 下列注意事项 : 1. 禁止 在 高温、 高湿 的 环境下 使用, 尤其是 不要 在 高温度 的冲凉房 中使用, 本机 最 佳工 作温度约为 0℃  $-$ 40 $\mathbb{C}$ ; 2. 请避免将 机器 放置于阳光直射 的地方(如停在 空旷地带 的车辆、沙滩 上等等); 35 卡 插入、拔出均要注意 执行关机操作,因为 插拔时 电流很大, 会给 机器 造成 不可 预测 的损伤; 4 尽量放置 在儿童触摸 不到的地方, 以防止碰落 或 磕上尖锐物体 造成 严重 的损坏; 5 请勿擅自拆卸 本机, 如有疑 问请与经 销商 或者 本公司 联系; 6 请用 户不要 自行 更换 电池; 7. 敬请不 要在 开 车或者在 需 要 精神 高度 集中的 情 况下,使用本产品; 8. 有些资料 遗 失 是数据 传输 时 电源 不 稳定所导 致 的, 强烈 建议用 户做好 数据 的备份, 本公司 概不负责 任何 资料损失 。

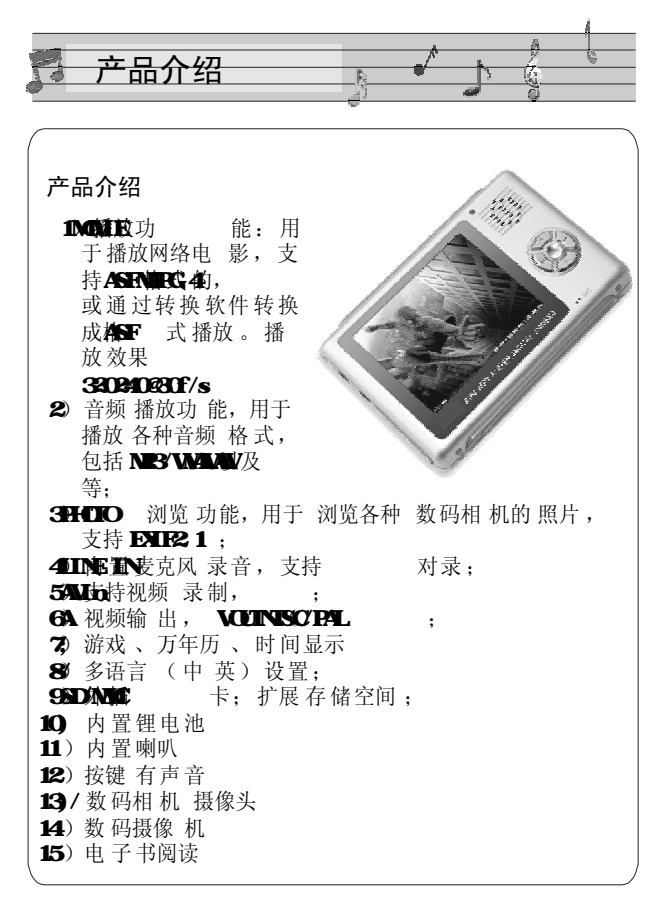

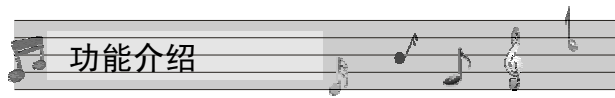

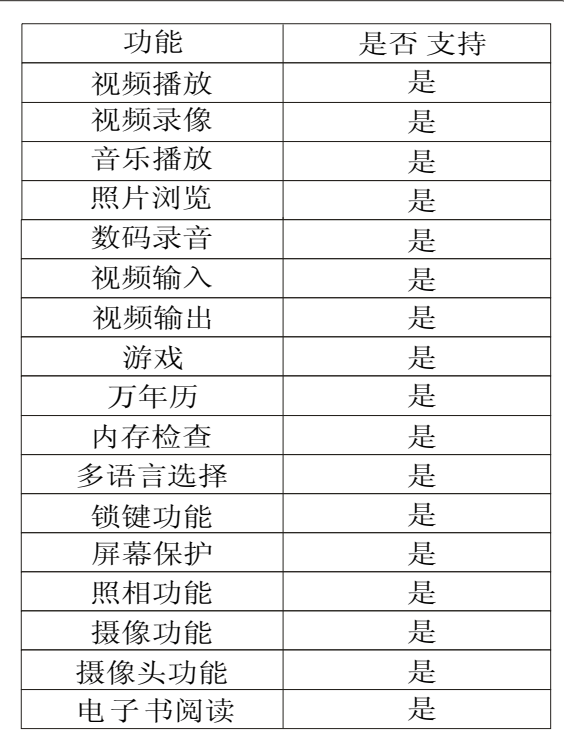

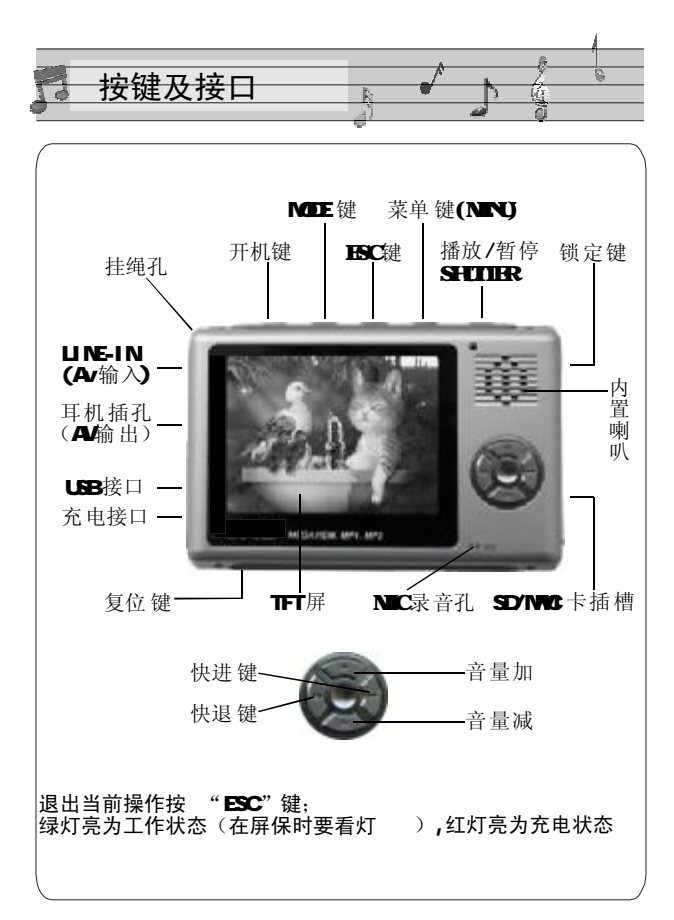

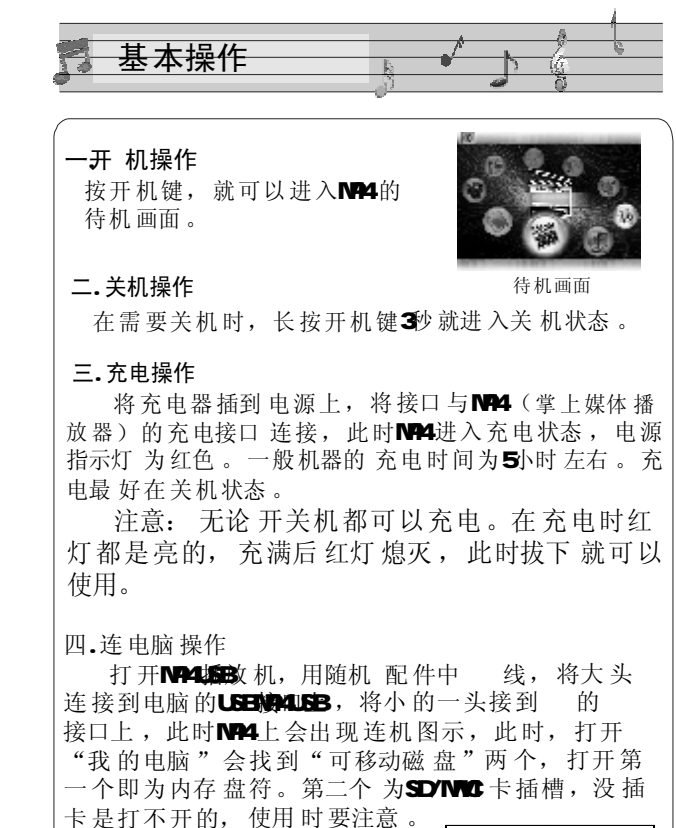

中国可移动磁盘 (1)

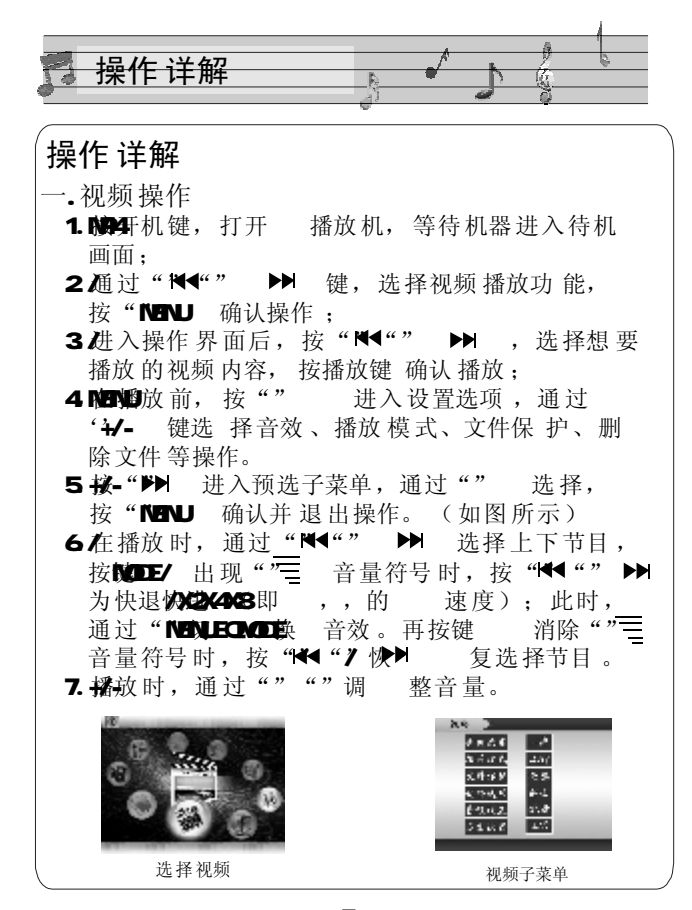

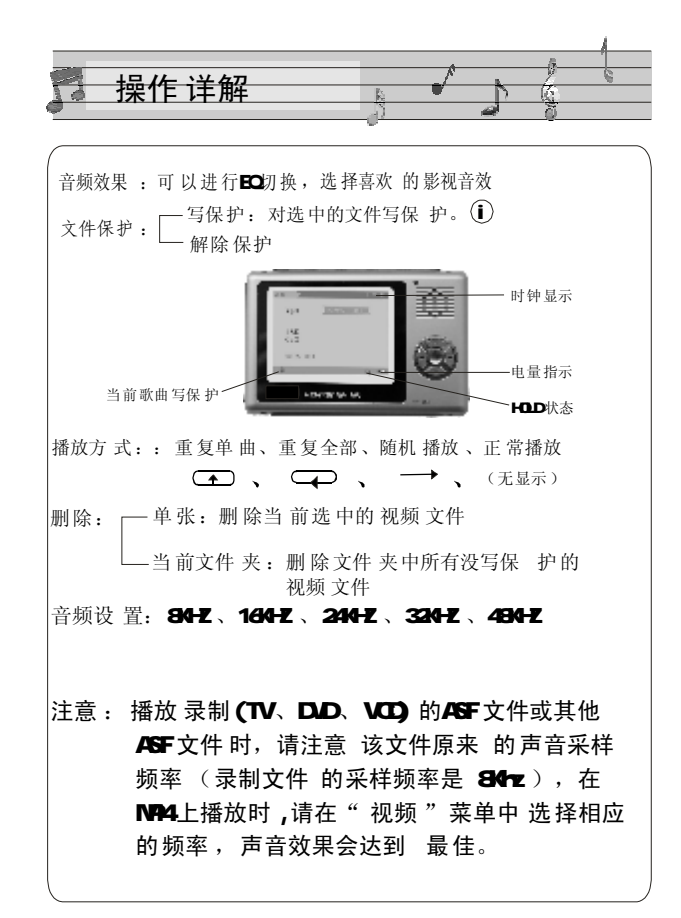

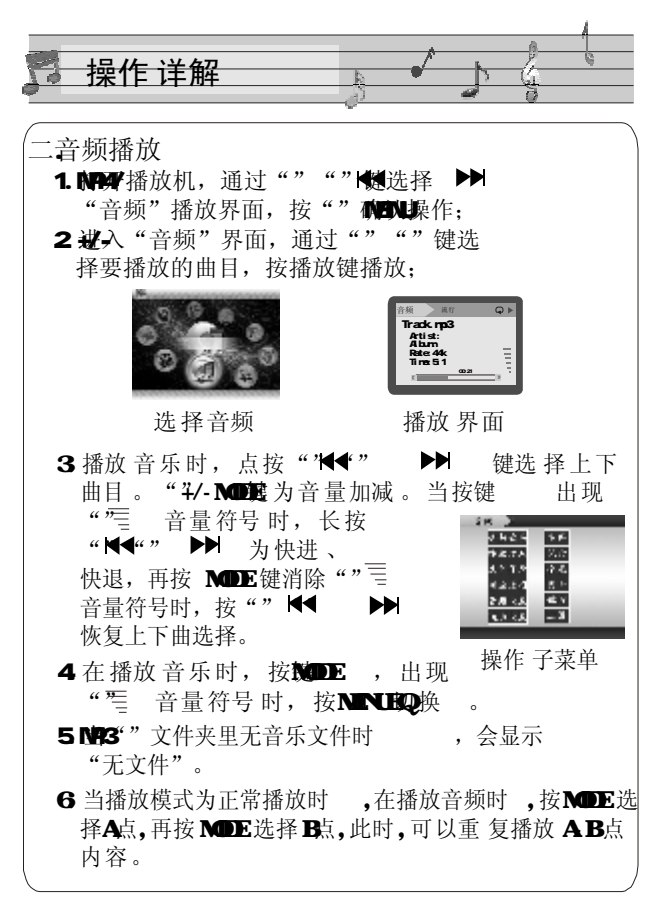

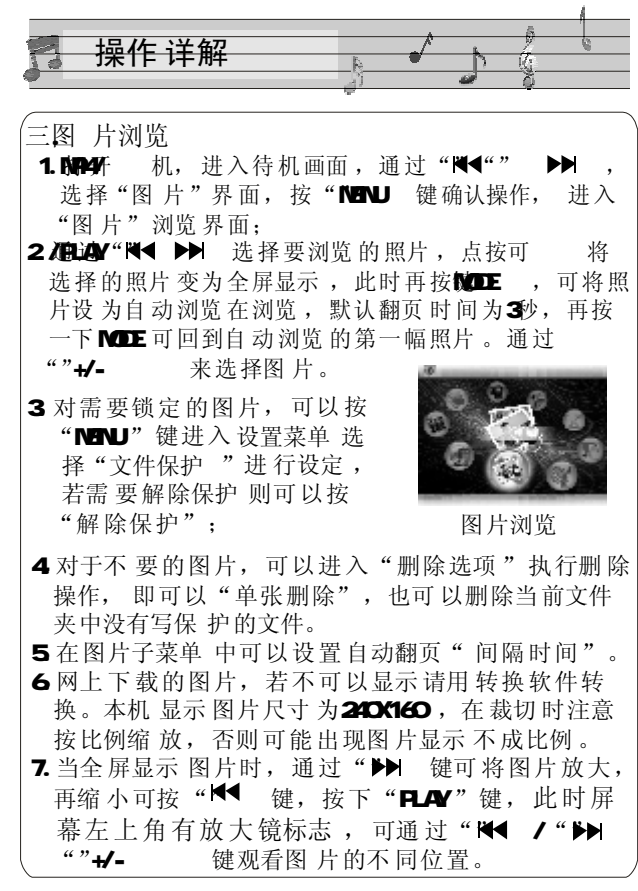

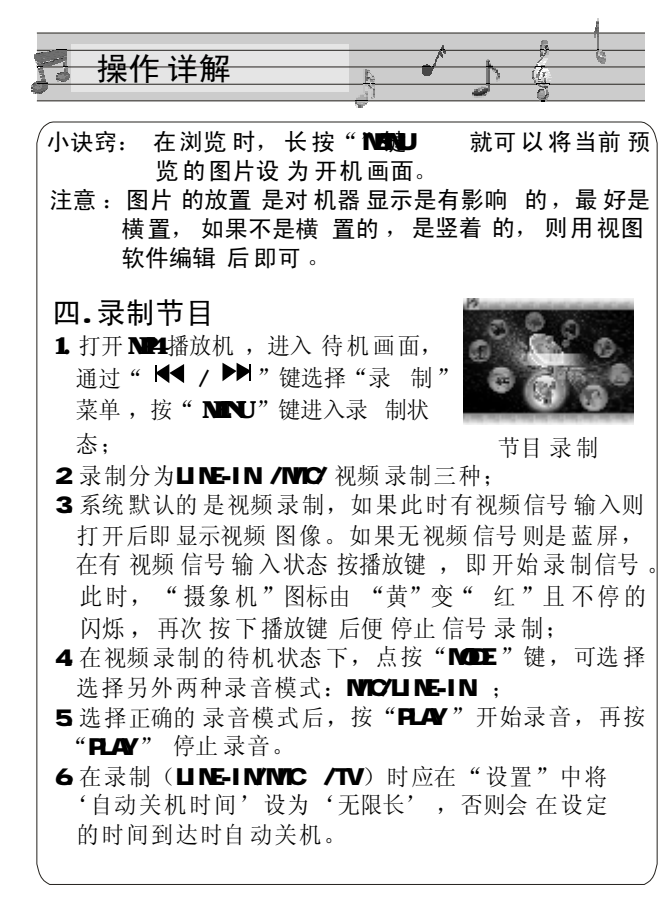

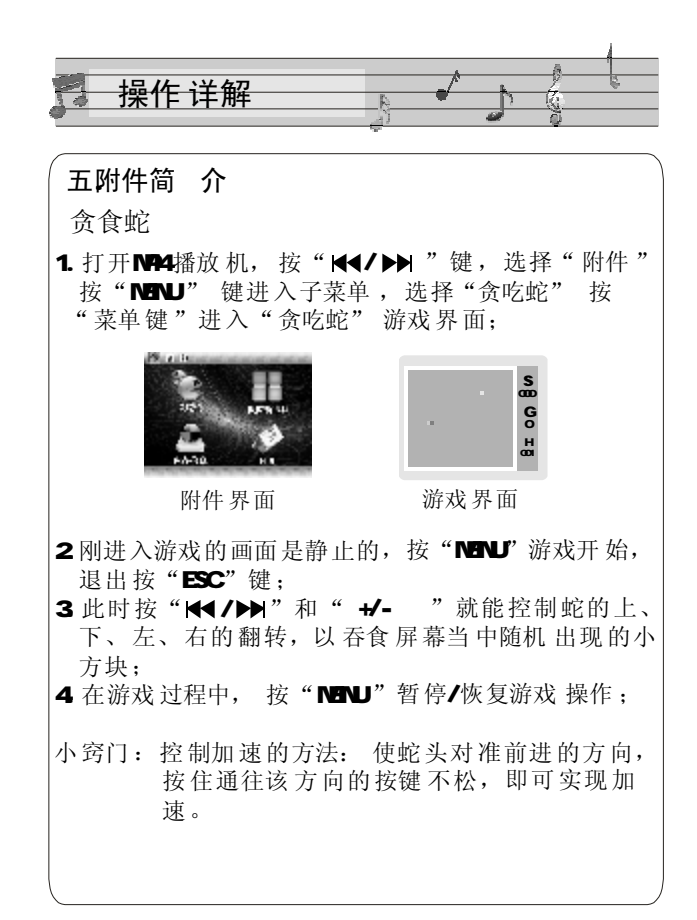

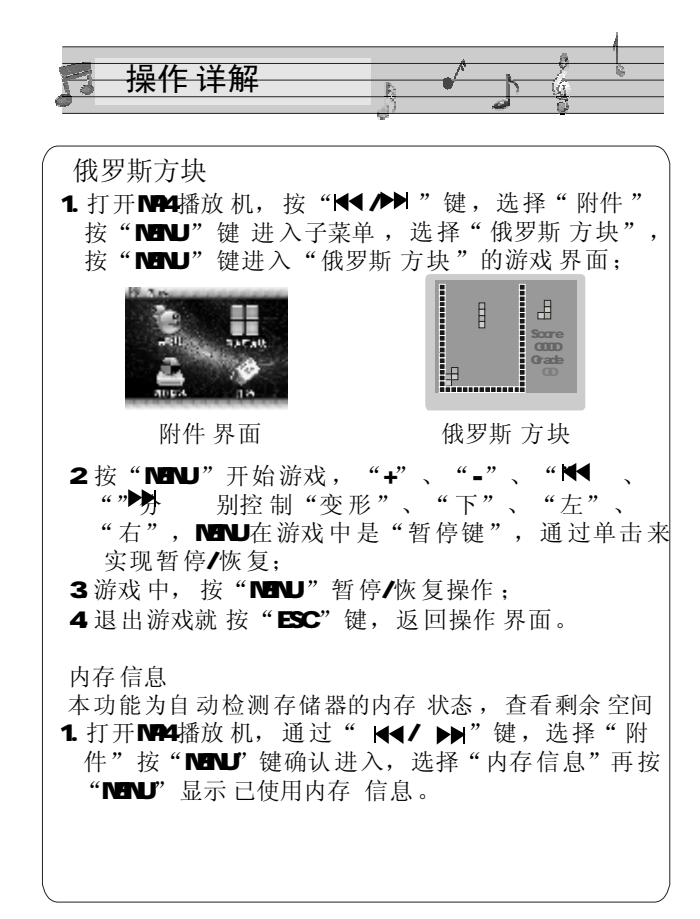

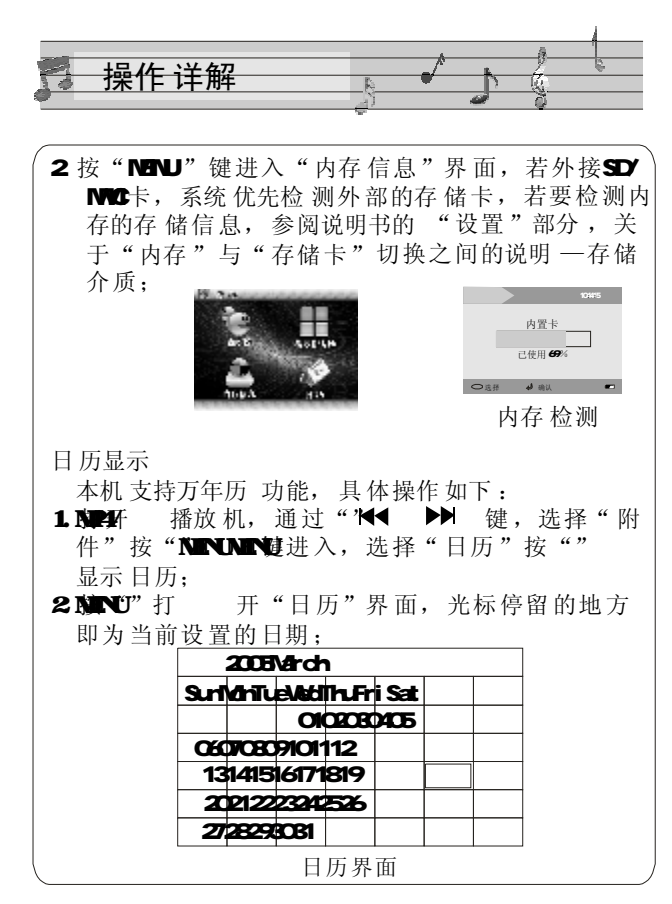

14

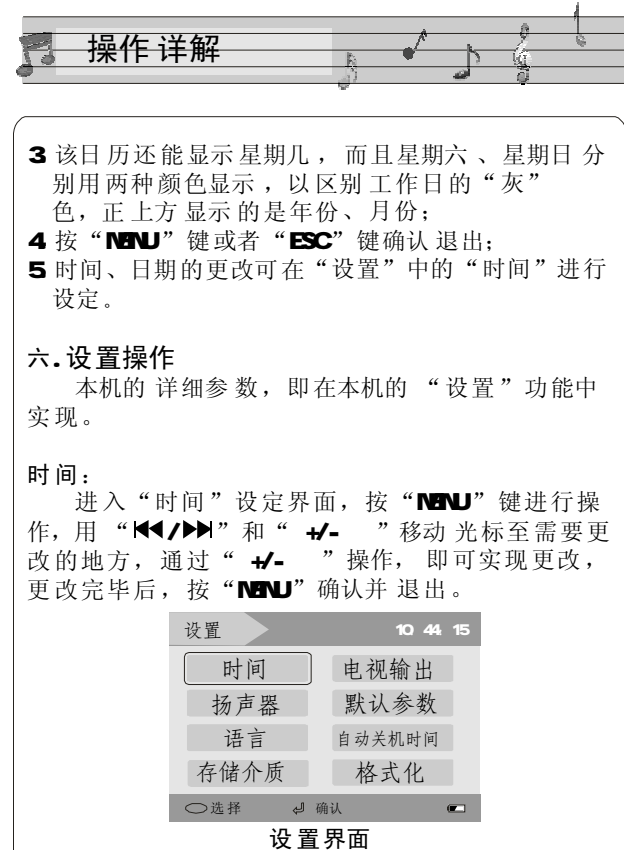

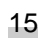

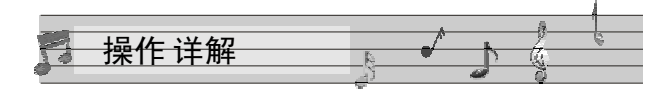

#### 扬声器

通过"+/-"选择, 按"NENU"确认。 此操作可控制喇叭的开、关及按键音的开、关,

#### 语言

有"English"和"简体中文"两种选择,同样按 菜单 键确认。

#### 存储介质

目前本机有 三种存储状态 可以选择:内存 (内部 存储器)、存储卡(外部SD卡)、可以自由切换两种 存储方式, 存储结果不可以累加。其中, 第三种 的PCDEM OE 为升级端口。

#### 电视输 出

此功能需要外部视频线支持, 将"NP4播放机"与 "电视机"相连接, TV- PAL、TV-NTSC 为电视两种 制式,选择合适的制式,才可以接收到最佳的信号。 此时, 电视机的屏幕便变 成NP4播放 器的显示屏, MP4的每一步操作,都可以在电视显示屏上表现出来。 如果没视频信号的, (请不要选PAL/NTSC 进入),<br>进入电视输出只能按"MDE// K4 PH "退 进入电视输出只能按"MODE// K4 出回到上一层,否则只能按"RESET",重启。

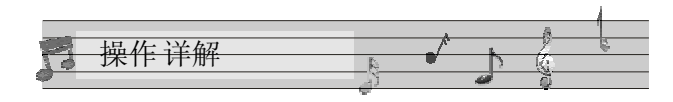

#### 默认参 数

就是将机器恢复到出厂时的默认设置状态,但机 身内 部的数据 不会改变。默认的 语言 是英文。 同 时开机画面也恢复到出厂设置,您可以参照"设 置"里面的"语言 "进行更改。

#### 自动 关机时 间

此功能表现为,在待机状态下无任何按键操作时, 机器 将按照设 置时间自动关机, 可以设定的时间: 从不关机、3分钟关机、15分钟关机。30分钟关机。

#### 格式化 操作

在功能出现紊乱 后,执行此 操作 将机器内 数据 清 除, 重新对闪存进行划分, 恢复机器 工作状态, 但在 执行此 操作 之前, 请 务必 做好 数据 备份的 工 作。

一般 电影、图片文件 存放在 第一个文件夹 "G (可移动磁 盘): /DCIMYCONEDIA ",而音频 文件则 放在"G /NP3"文件夹; 文本文件则 放 在"G/TXT"文件夹。

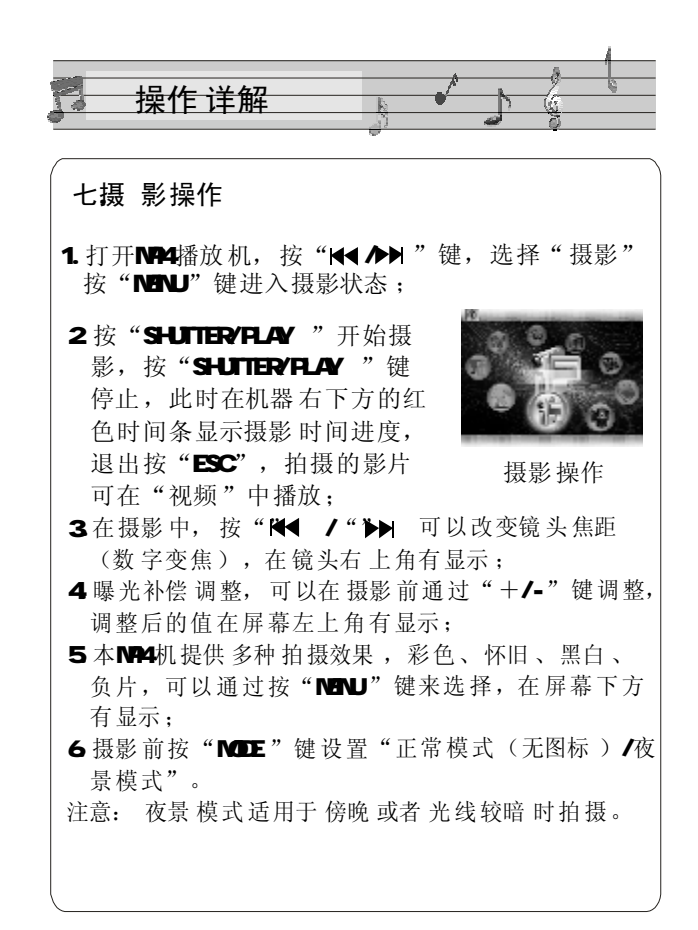

**FDF** 文件使用 "pdfFactory" 试用版本创建 www.fineprint.on

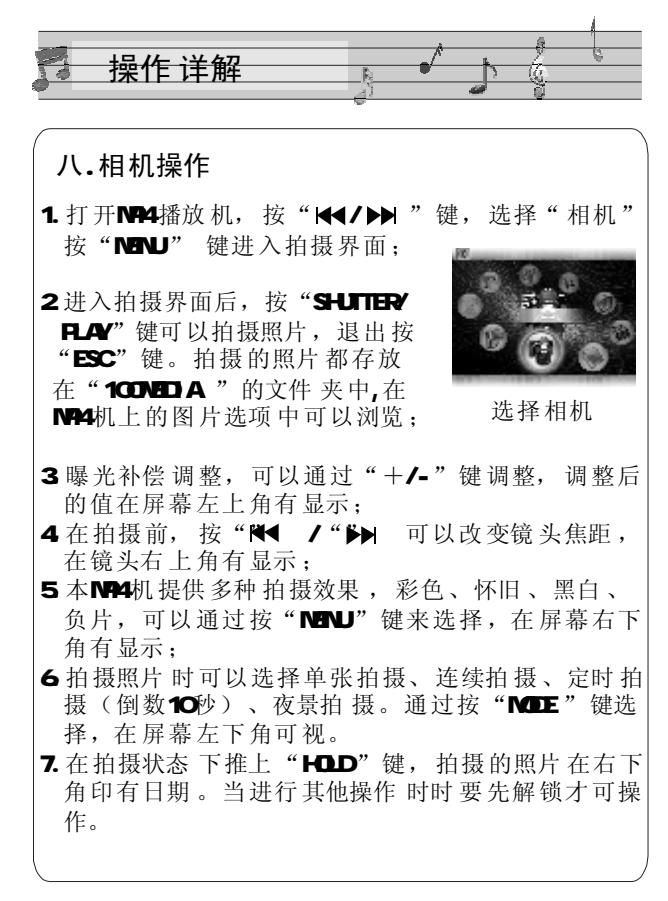

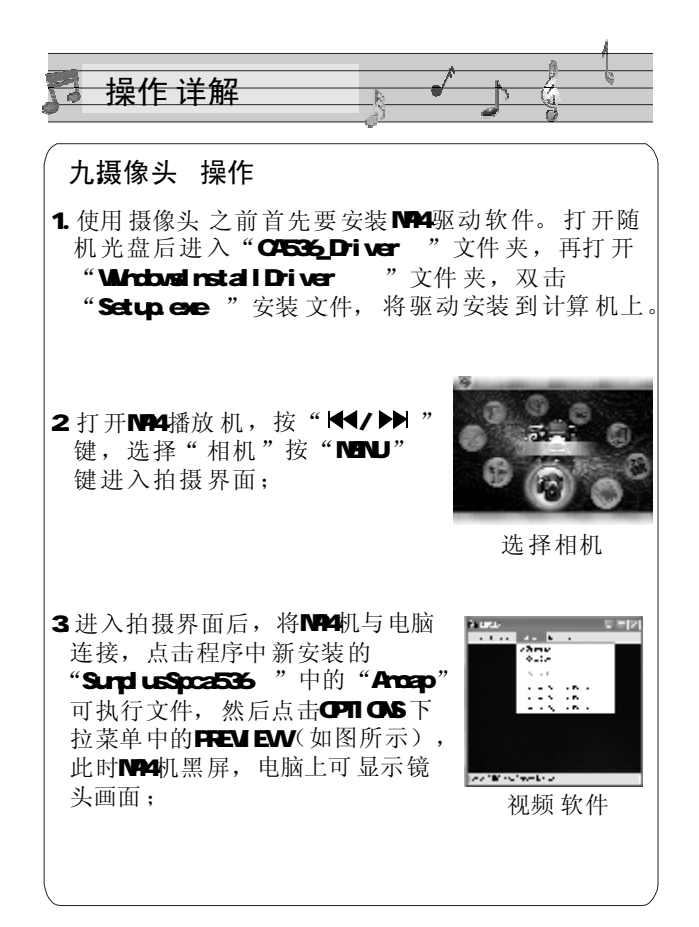

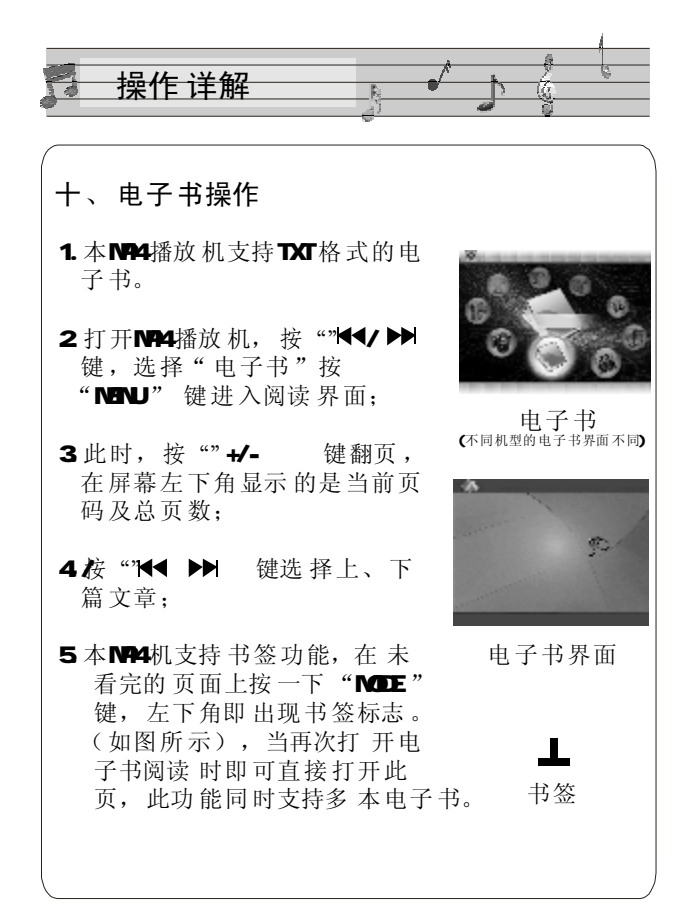

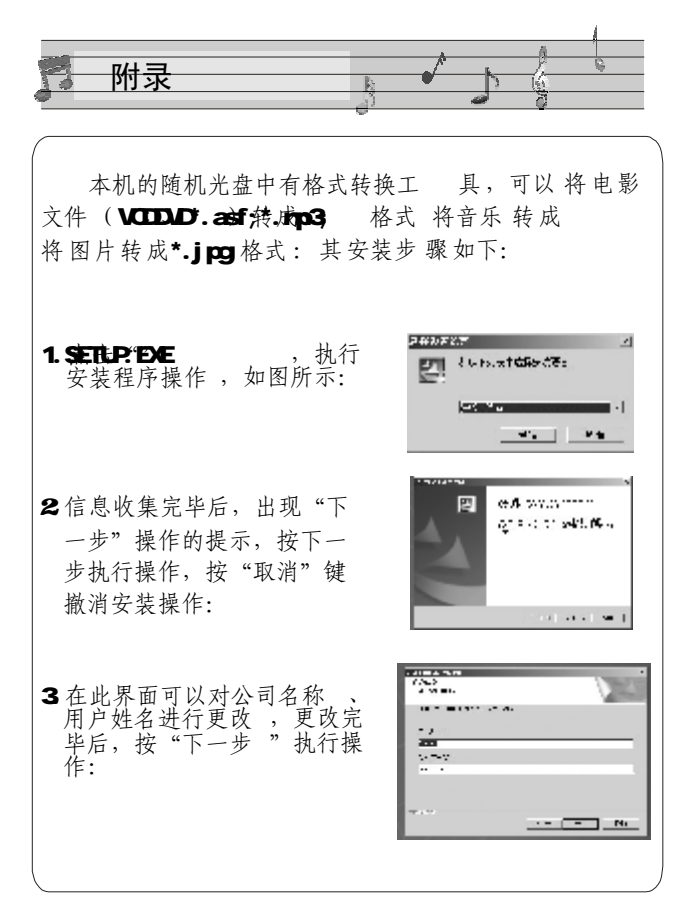

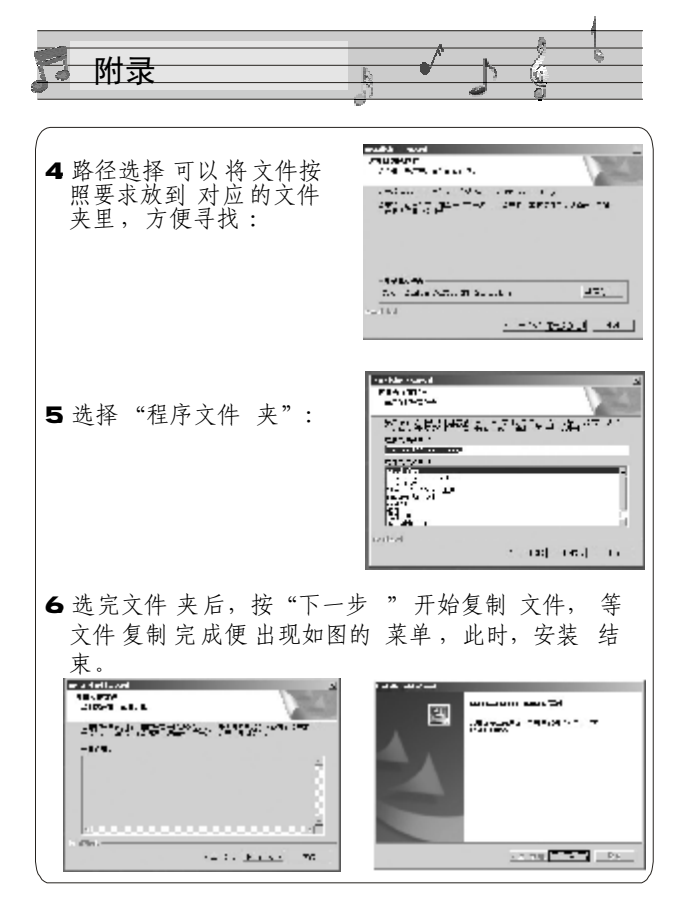

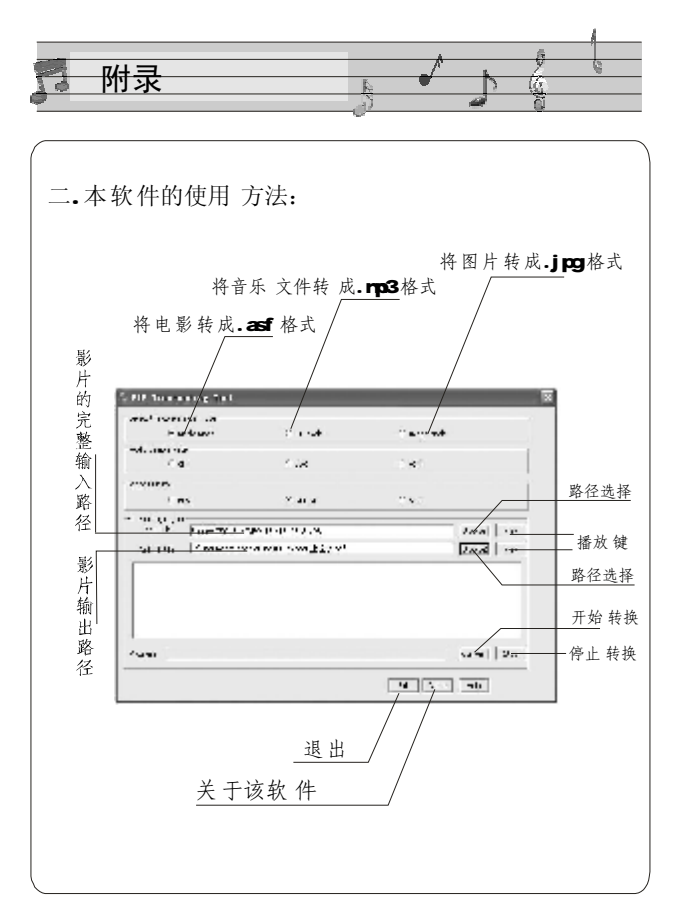

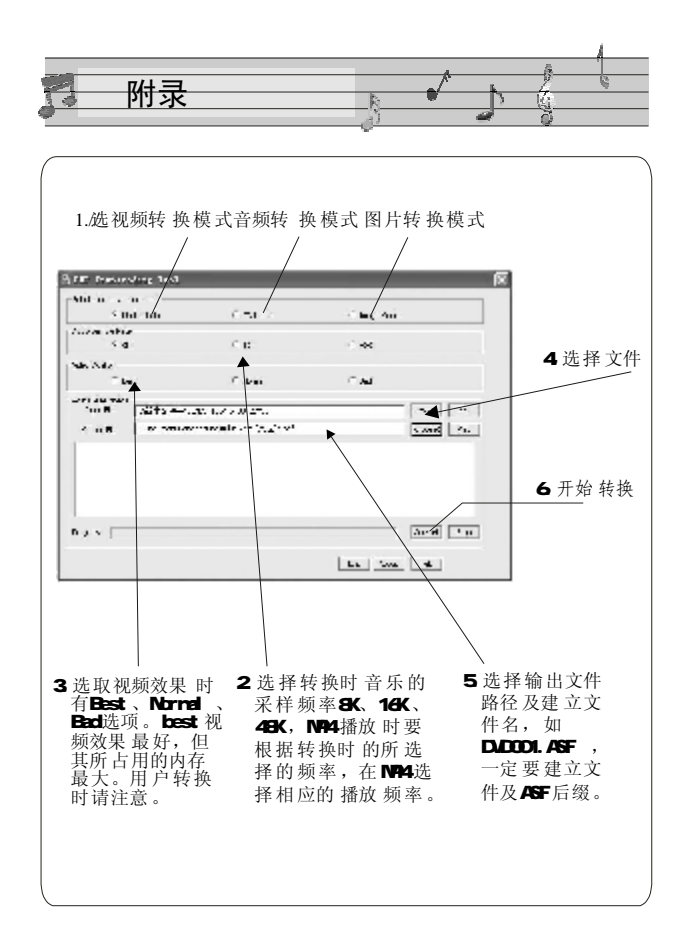

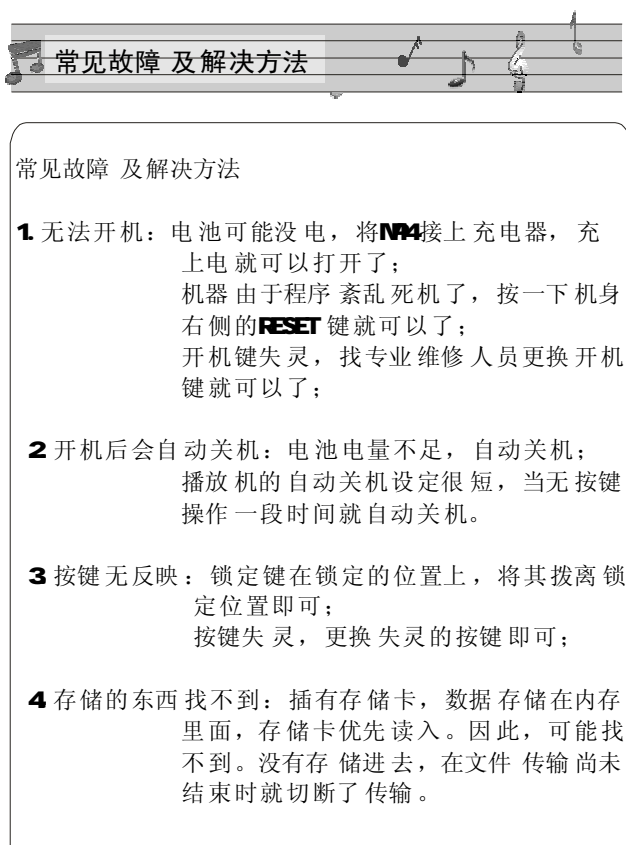

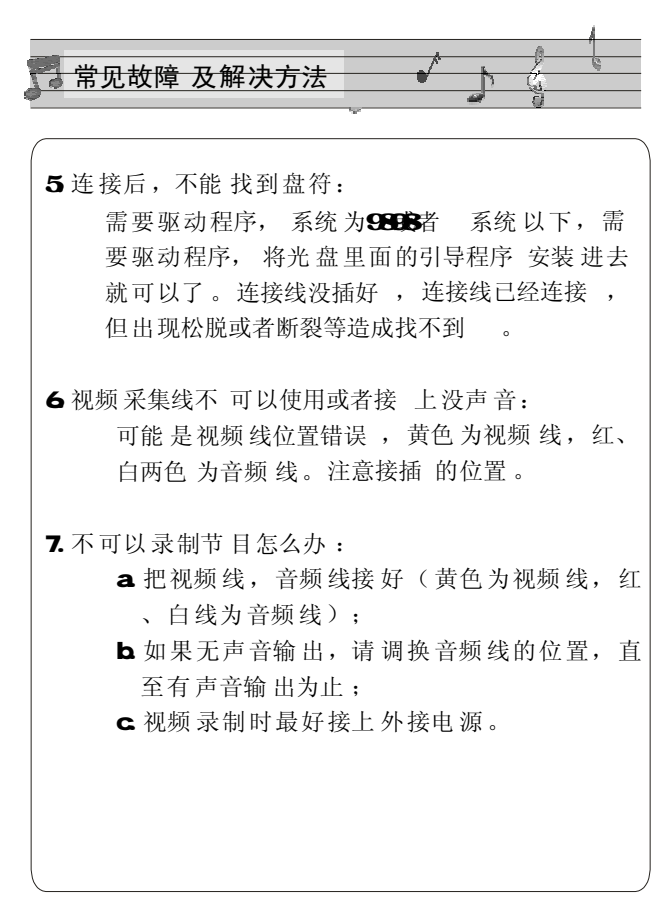

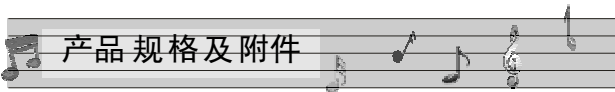

## 产品规格

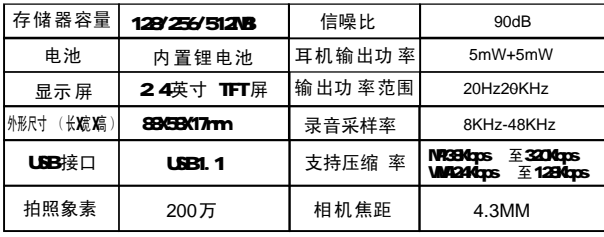

## 随机附件

纸盒内有以下物件, 请详细检查是否齐全;

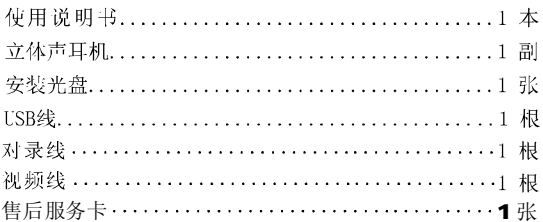